# & ChatLuck

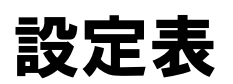

発行日:2023年1月 発行:株式会社ネオジャパン バージョン:ChatLuck V5.5 ID:PP581MA23010

# **システム管理者設定**

#### **共通環境設定 > ChatLuck URL設定**

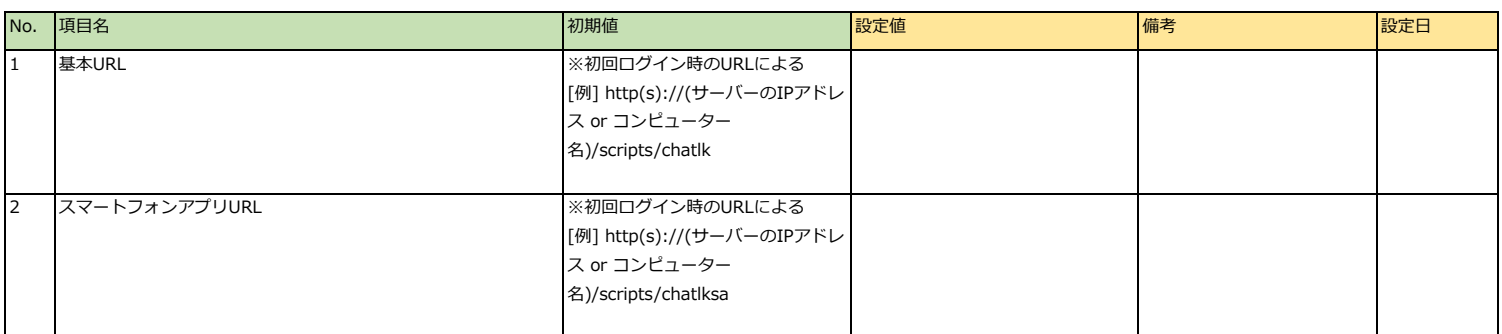

# **共通環境設定 > ChatLuck URL設定 > ゲストユーザーURL設定**

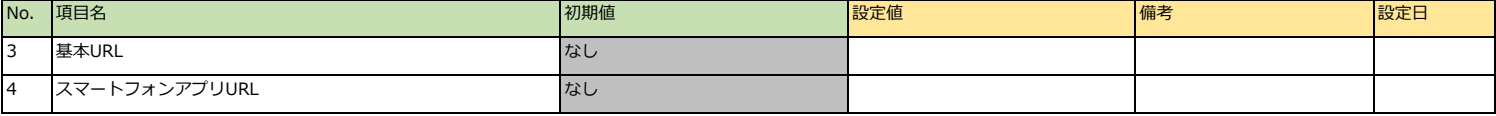

#### **共通環境設定 > 各種サーバー設定 > メールサーバー**

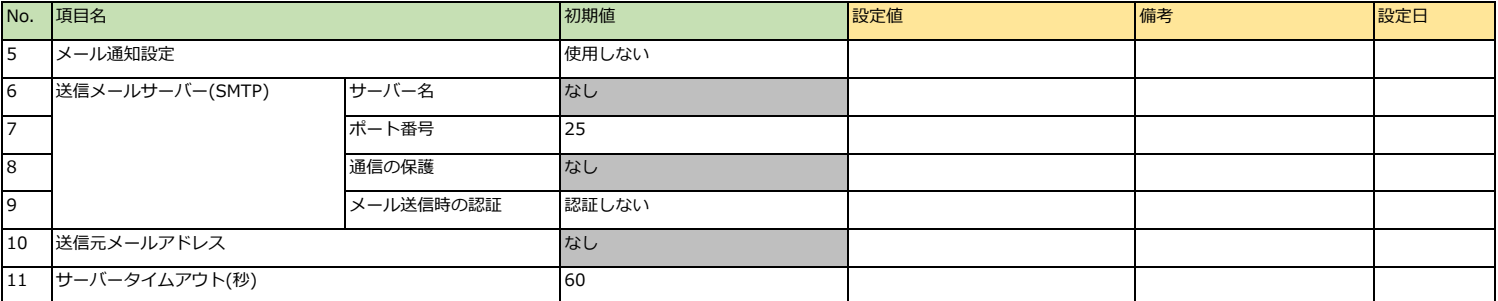

# **共通環境設定 > 各種サーバー設定 > プロキシサーバー**

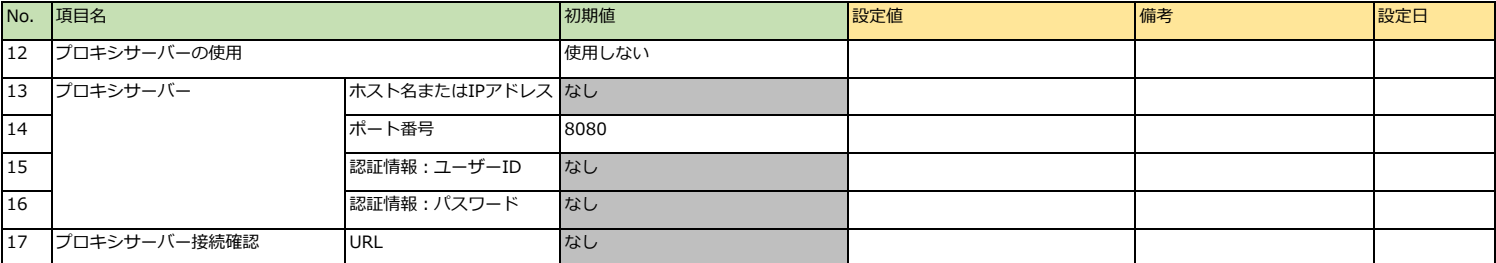

## **共通環境設定 > ログイン設定**

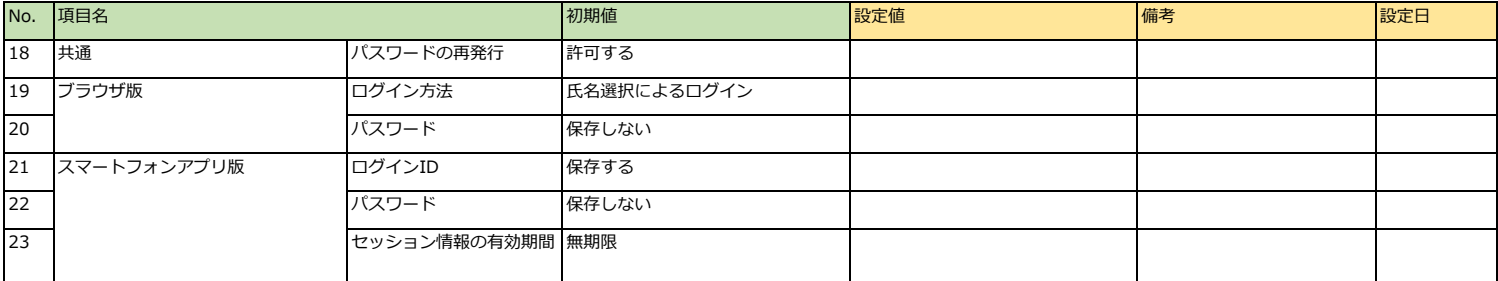

# **共通環境設定 > ログイン状態の公開設定**

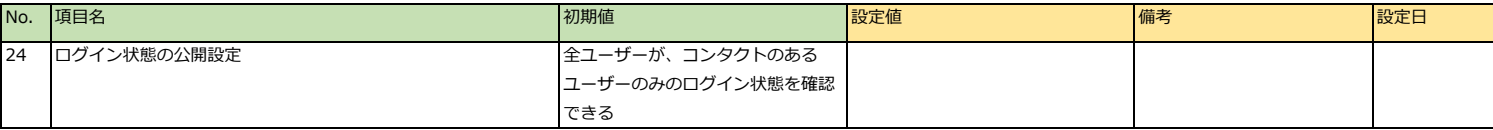

## **共通環境設定 > ルーム作成権限設定**

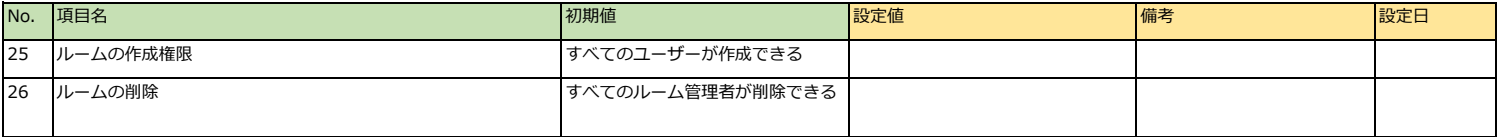

## **共通環境設定 > ルーム分類設定**

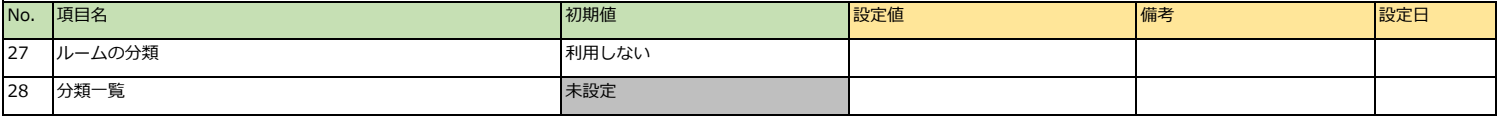

## **共通環境設定 > 通話設定**

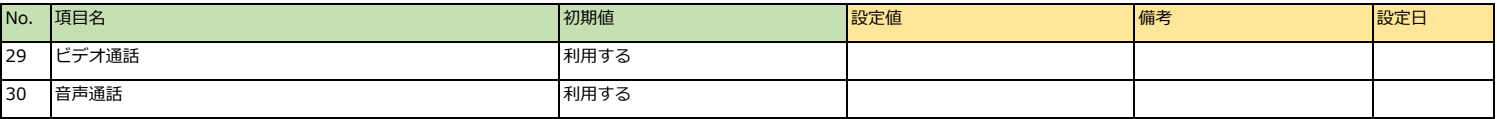

# **共通環境設定 > リアクション利用設定**

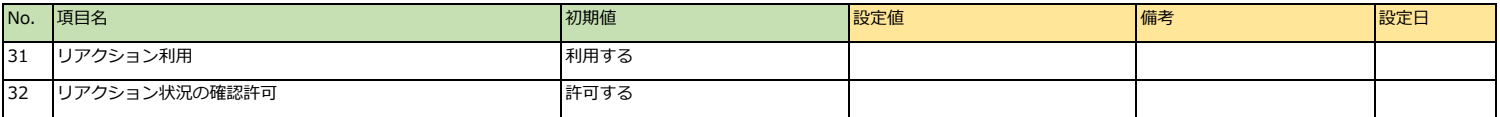

# **リアクションアイコン管理 > リアクションアイコン一覧**

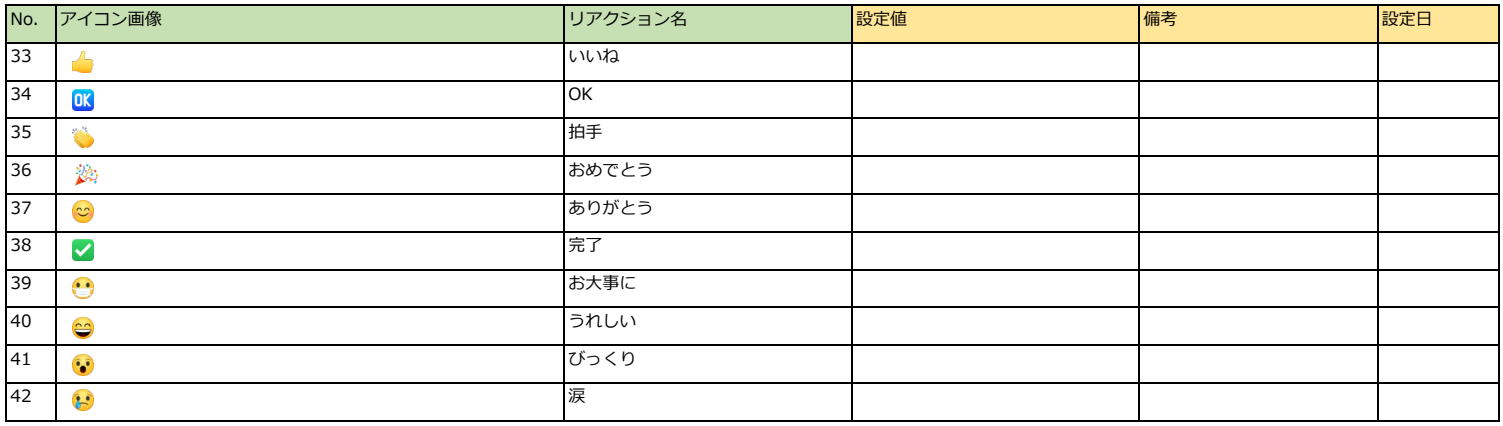

## **共通環境設定 > トピック利用設定**

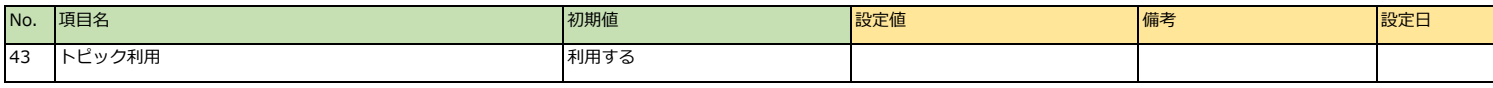

# **共通環境設定 > データ保存設定**

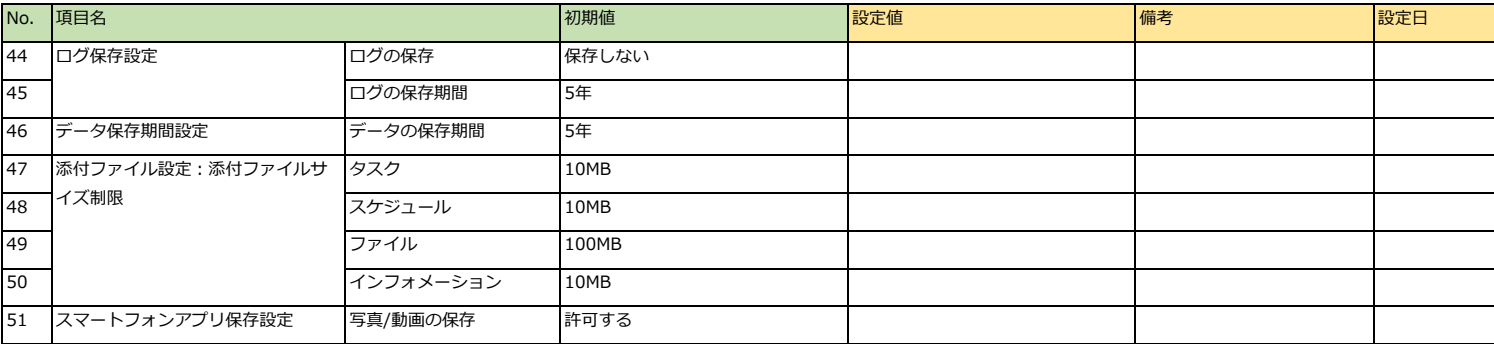

# **共通環境設定 > セキュリティ > パスワードポリシー**

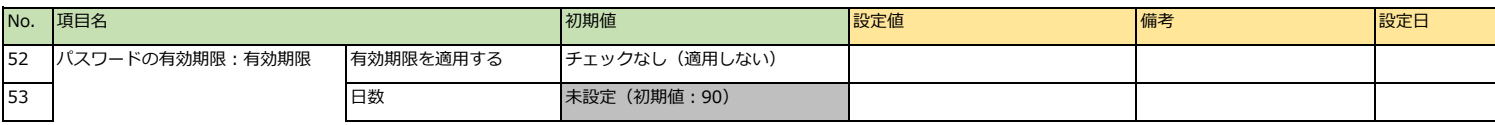

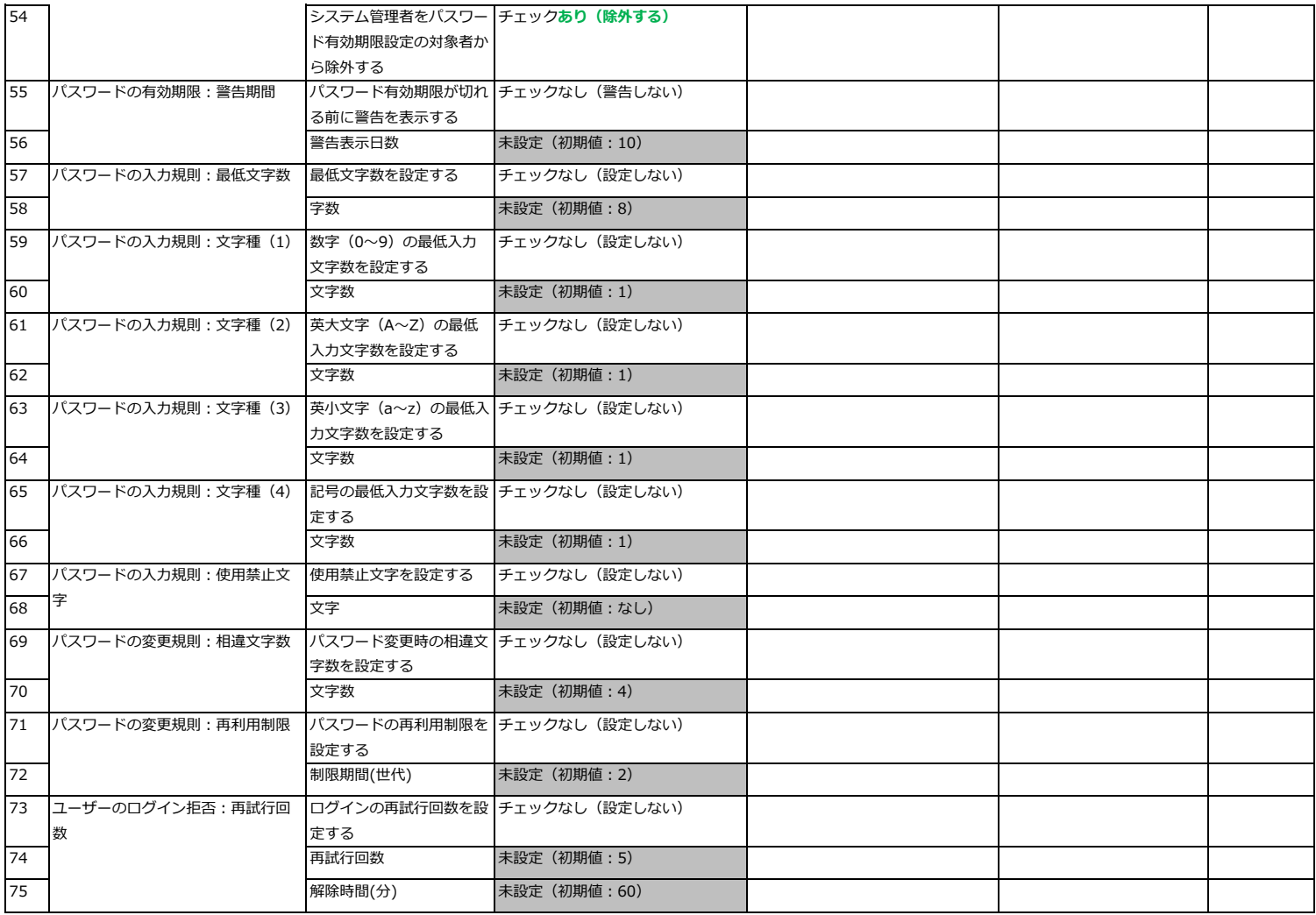

# **共通環境設定 > セキュリティ > 内部/外部IPアドレス設定**

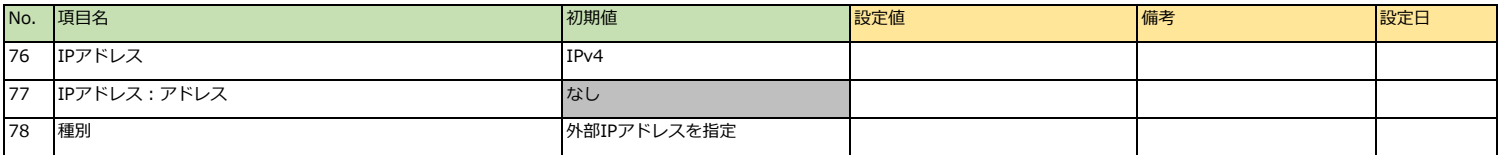

# **共通環境設定 > セキュリティ > ファイルダウンロード設定**

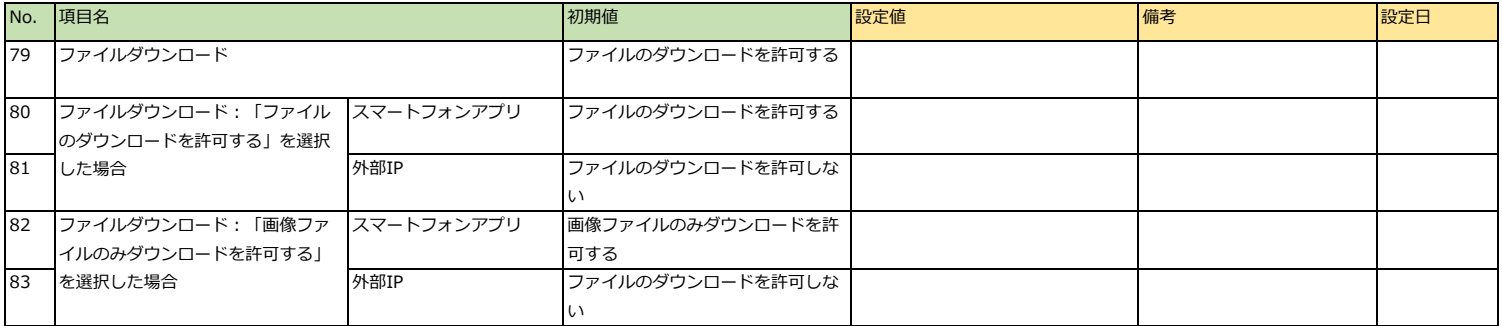

# **共通環境設定 > 端末認証設定**

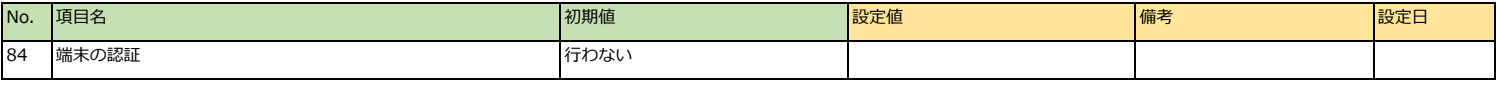

## **共通環境設定 > 端末認証設定 > 端末認証一覧**

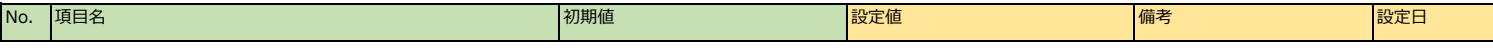

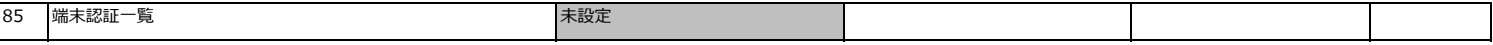

# **共通環境設定 > システム通知設定 > 通知メールフォーマット管理**

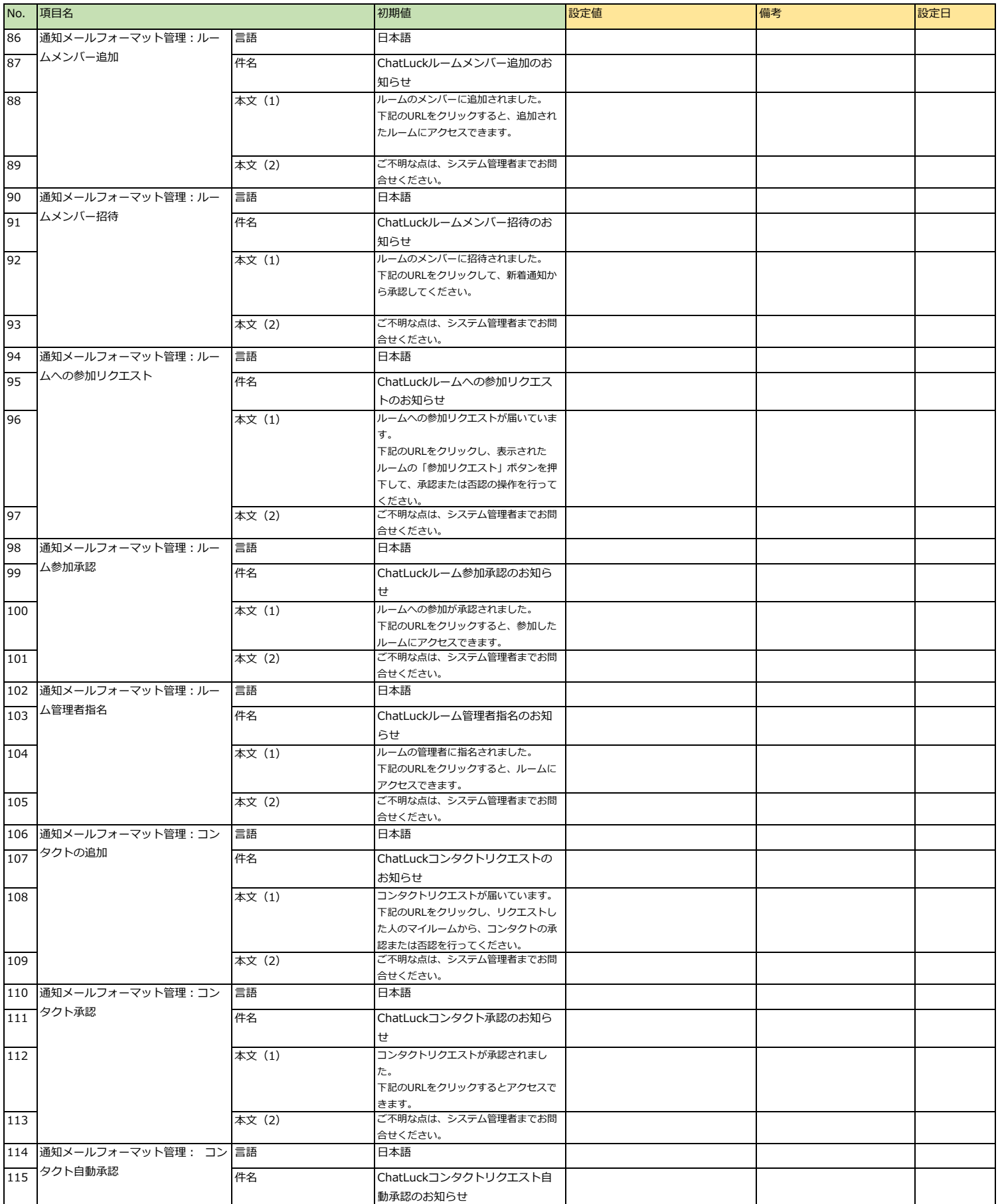

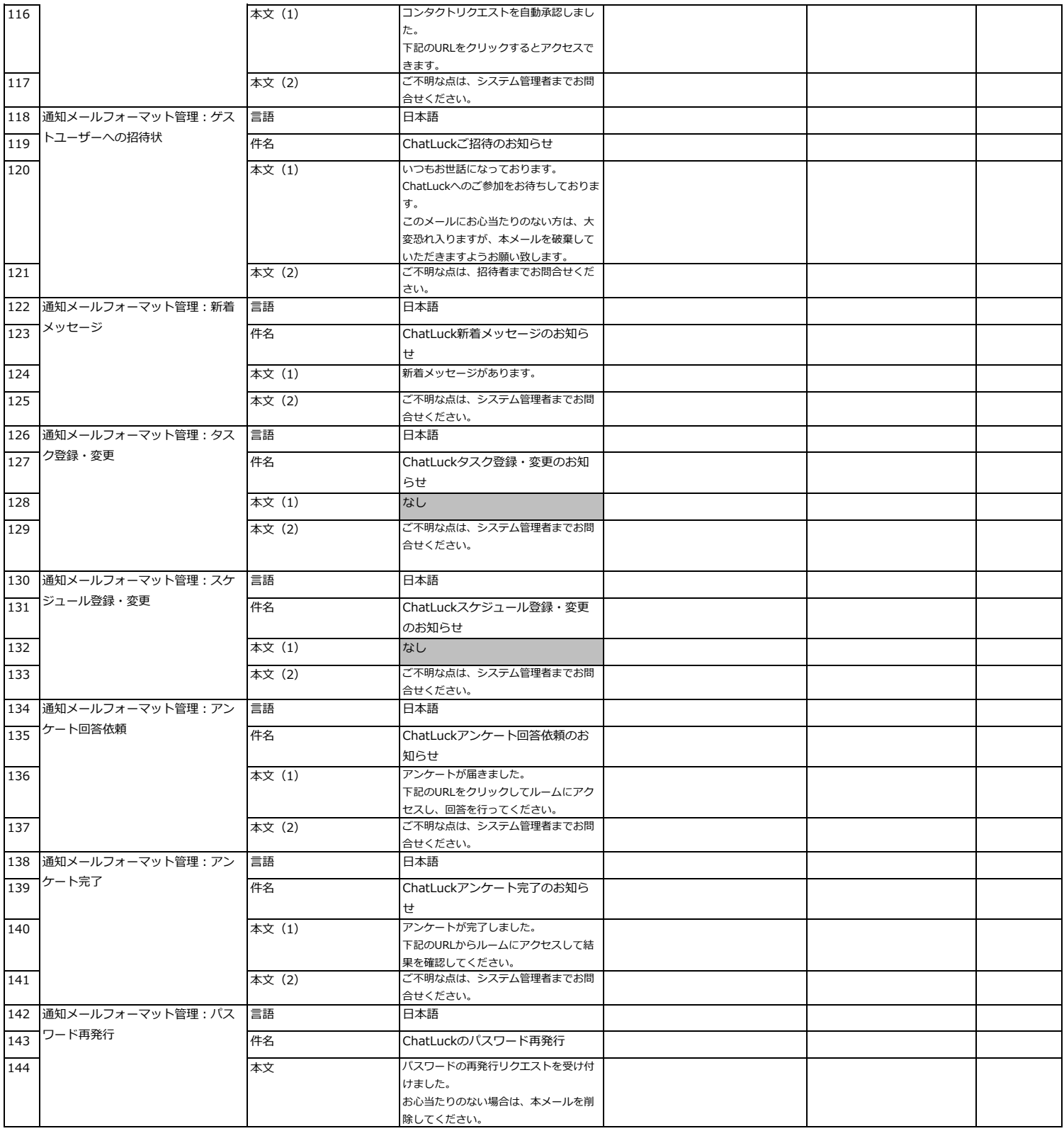

# **共通環境設定 > システム通知設定 > システムエラーログ管理**

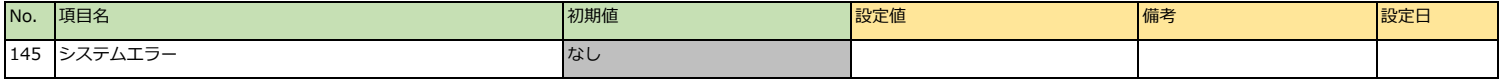

# **共通環境設定 > 招待設定**

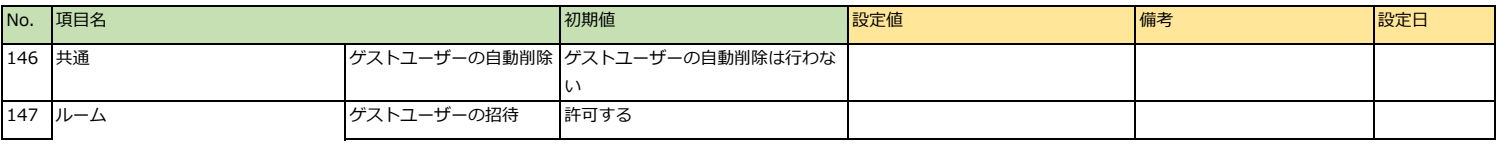

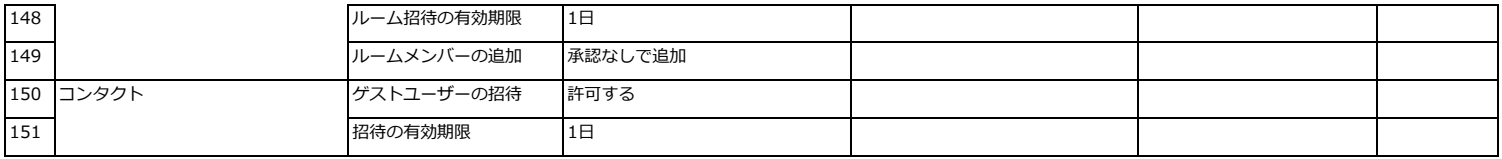

## **共通環境設定 > メッセージ変更時間**

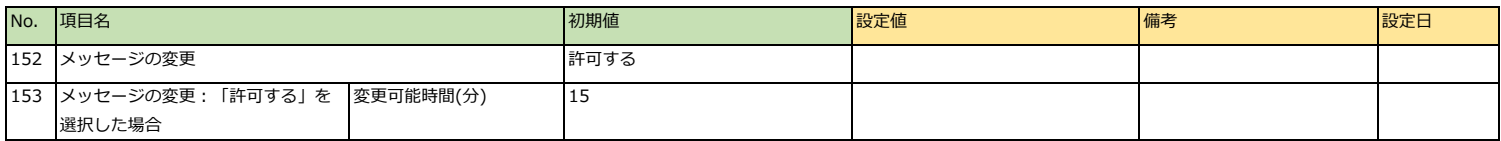

## **共通環境設定 > ヘルプURL設定**

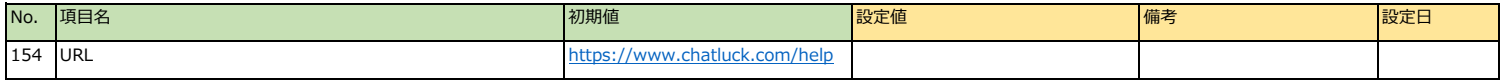

## **共通環境設定 > スタンプ管理**

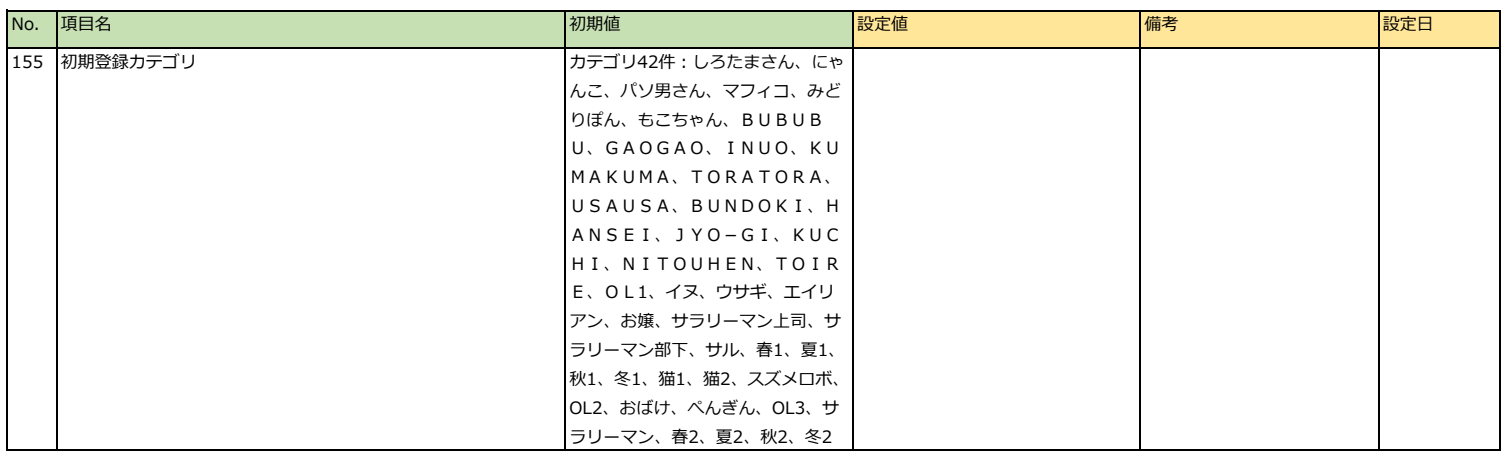

## **共通環境設定 > ライセンス設定**

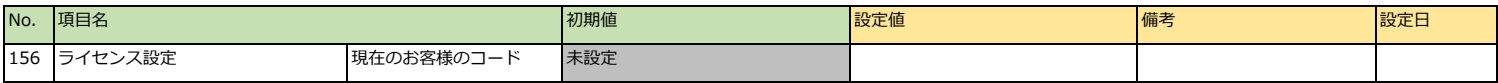

# **運用管理 > ユーザー管理 > ユーザー情報(初期ユーザー:責任者)**

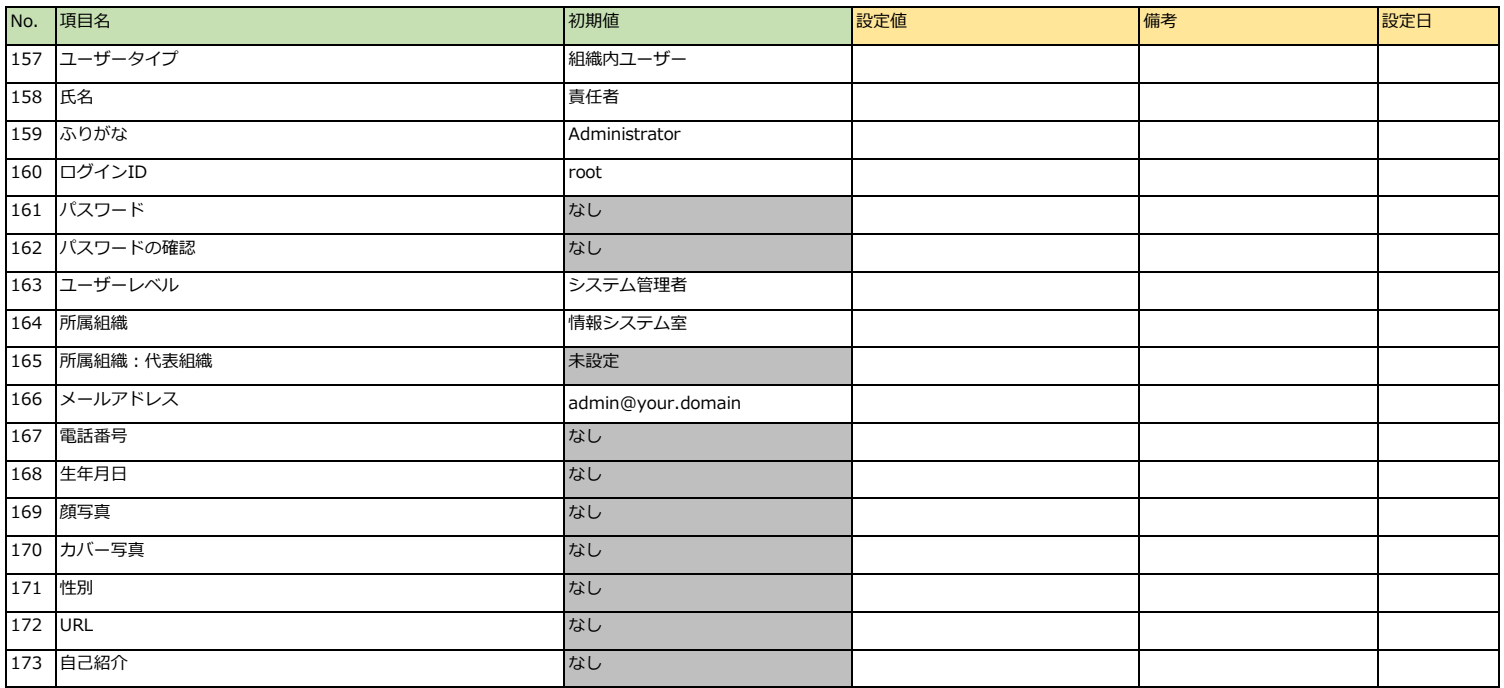

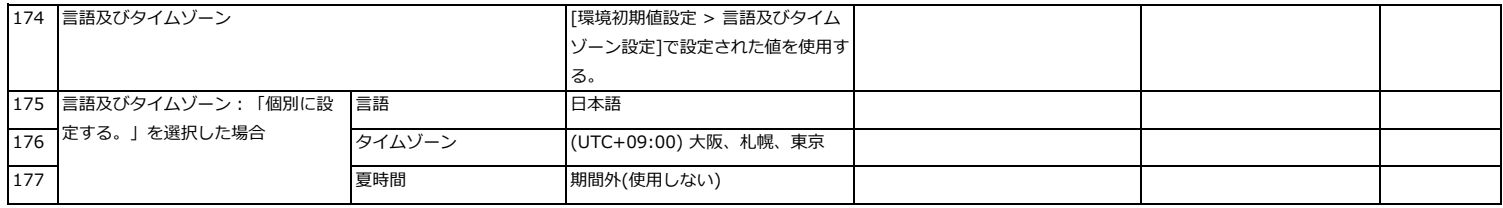

## **運用管理 > ユーザー管理 > 運用管理者設定**

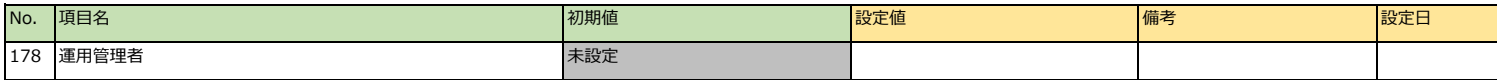

#### **運用管理 > ユーザー管理 > ユーザー情報変更不可項目設定**

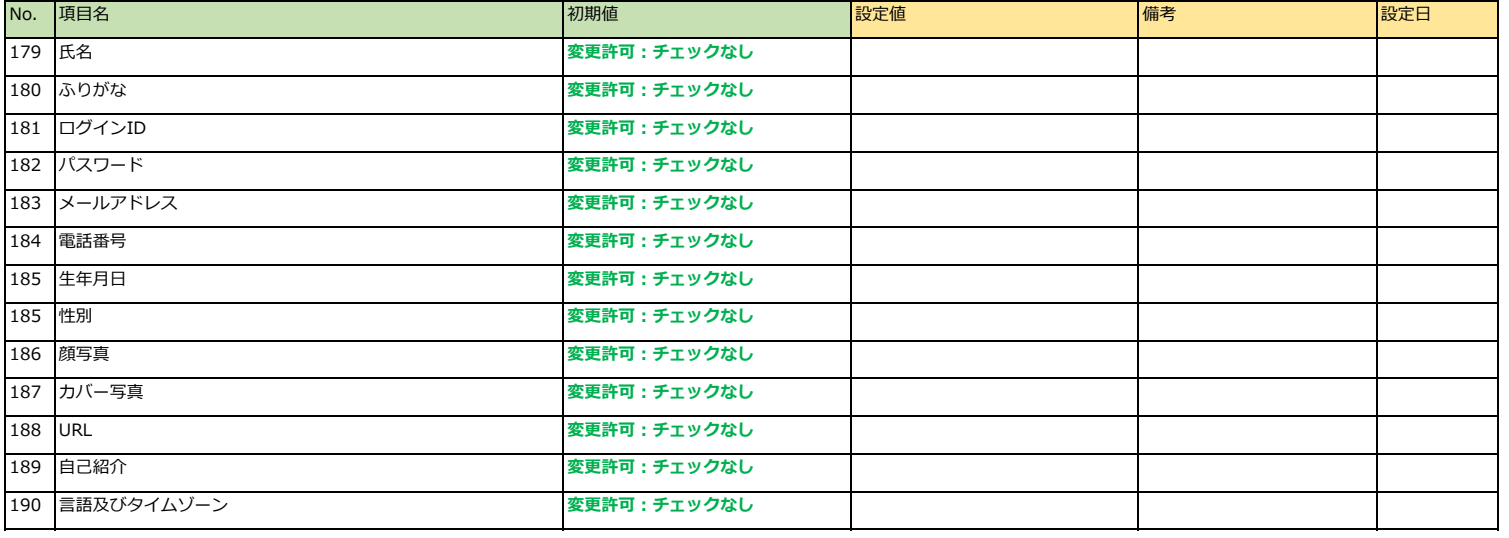

## **運用管理 > 組織管理 > 組織情報(初期組織:情報システム室)**

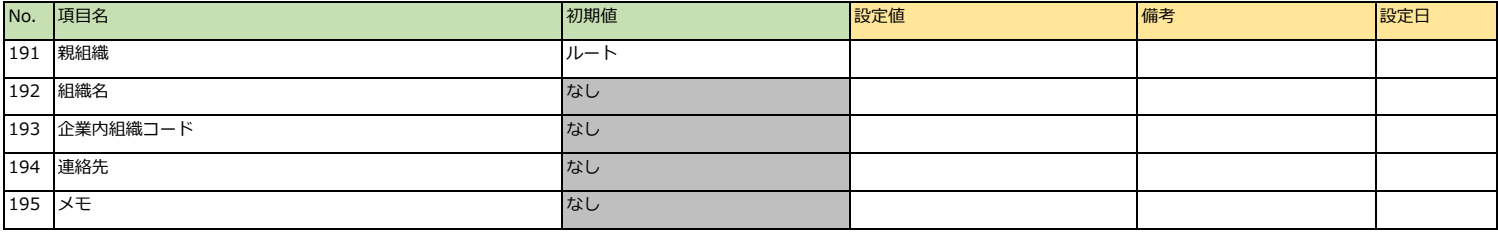

## **運用管理 > ログ管理 > ファイルログ保存先設定**

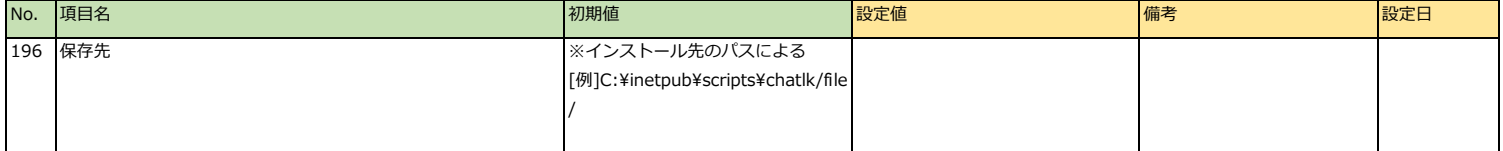

## **運用管理 > ルーム管理**

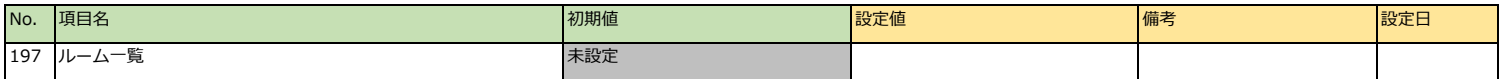

# **運用管理 > 容量・メッセージ管理**

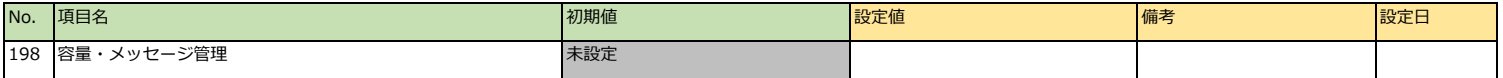

## **運用管理 > 全体ファイル管理 > ルーム専用ファイル管理**

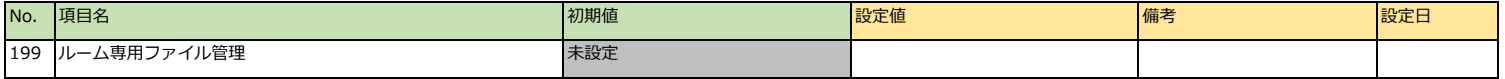

## **運用管理 > 祝日管理 > 祝日一覧(2023年)> 祝日の追加**

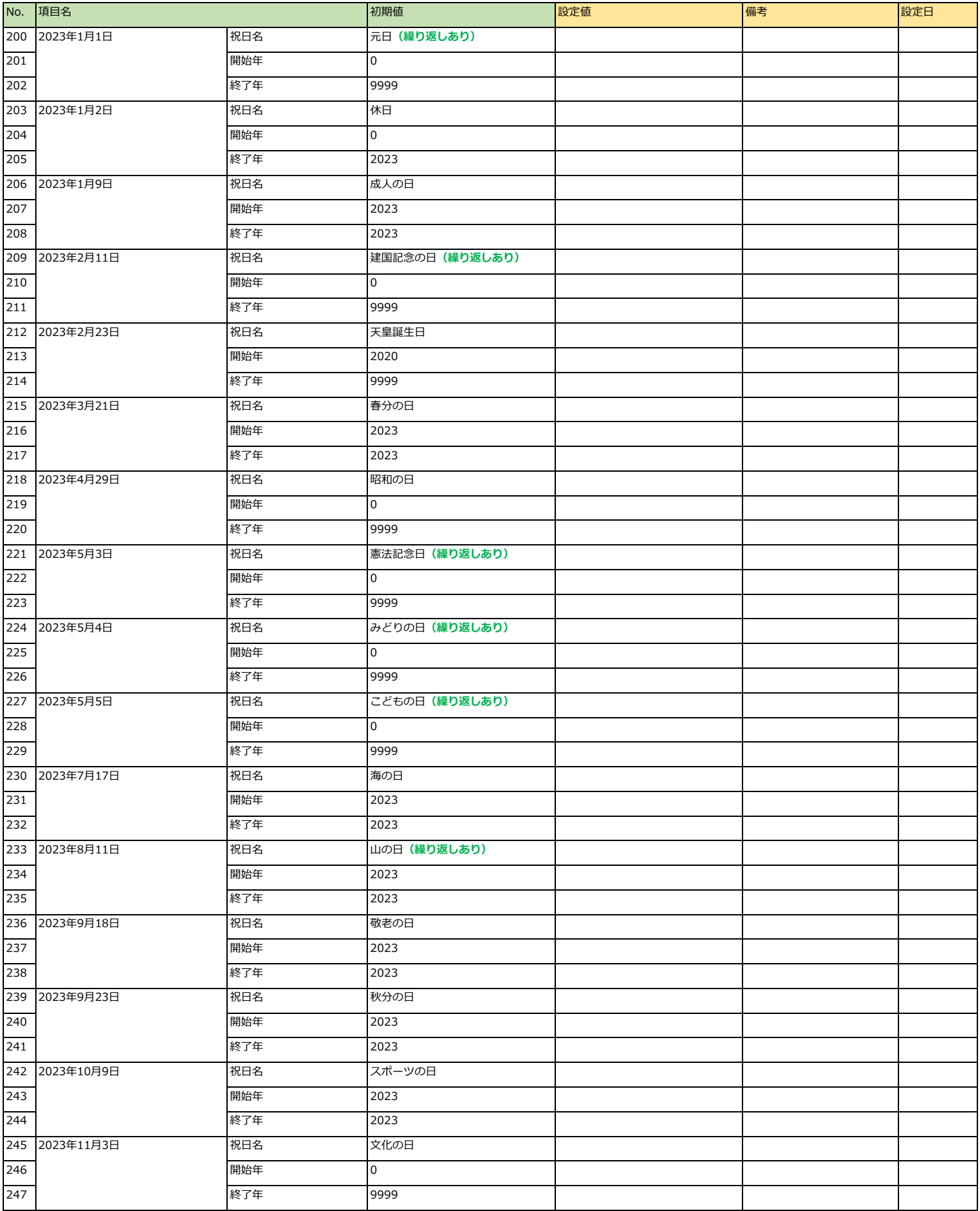

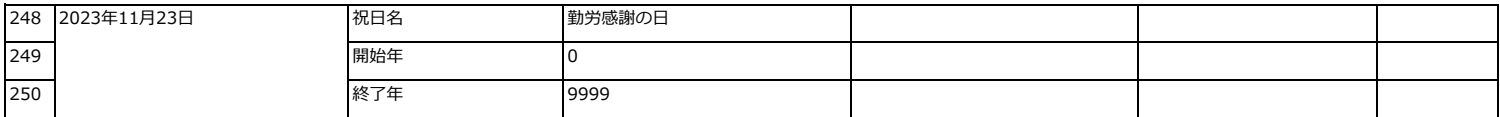

## **外部連携設定 > desknet's NEO連携設定**

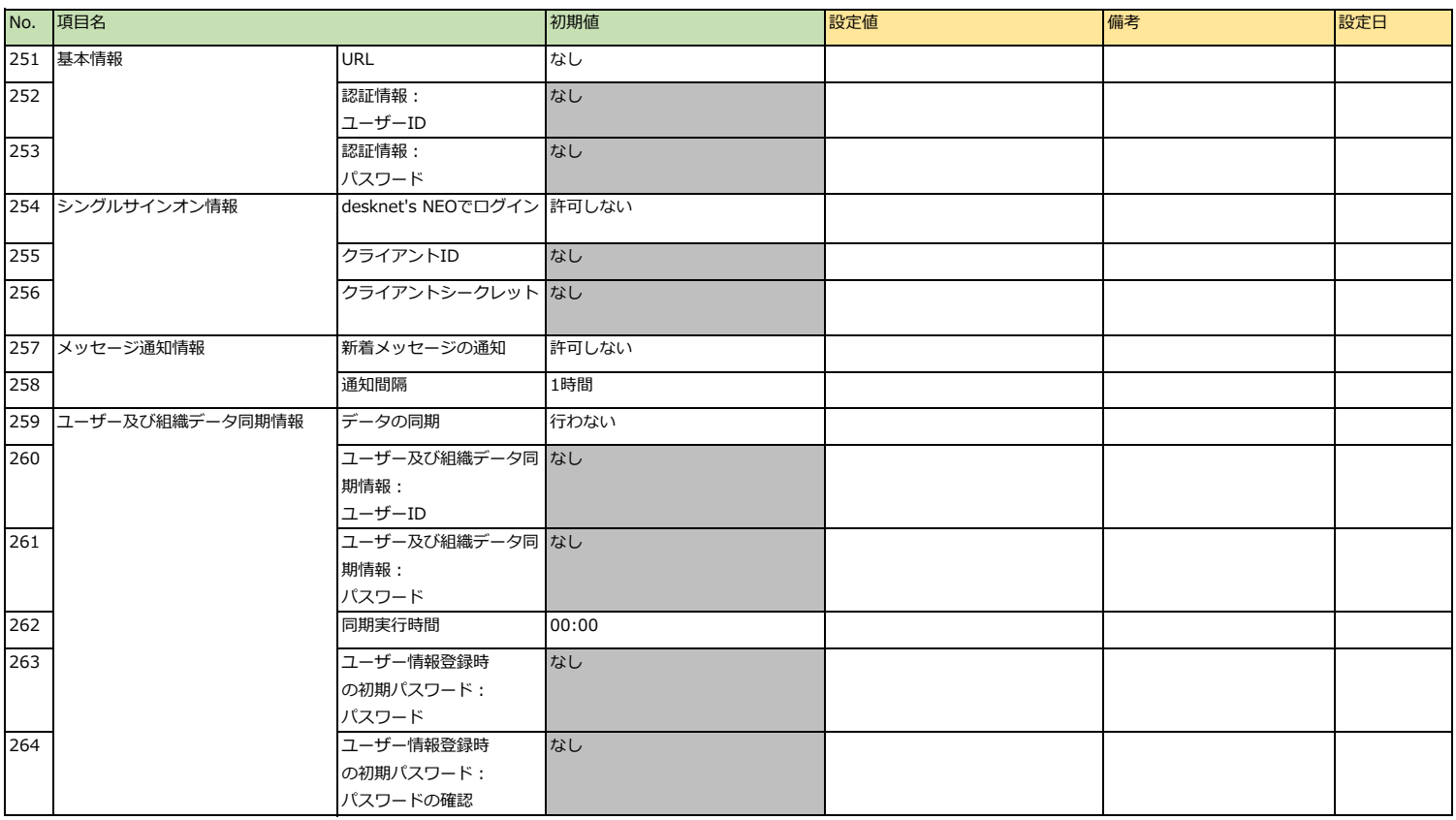

# **外部連携設定 > カレンダー連携設定**

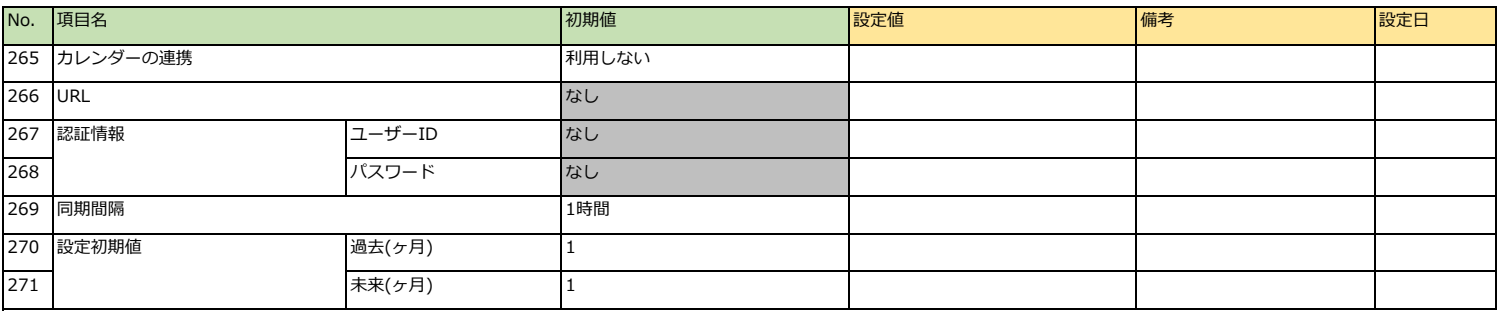

## **外部連携設定 > システム通知連携管理**

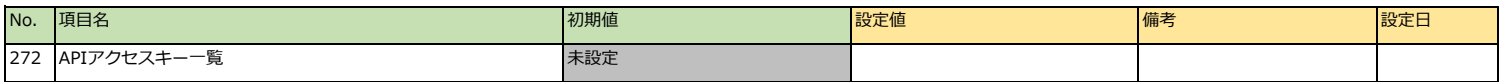

## **外部連携設定 > 個人通知連携設定**

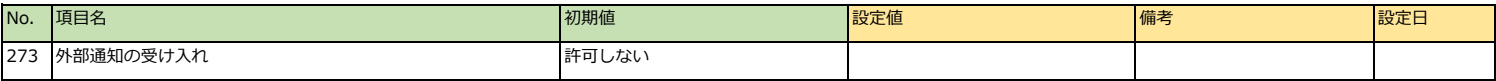

# **外部連携設定 > ガジェット利用設定**

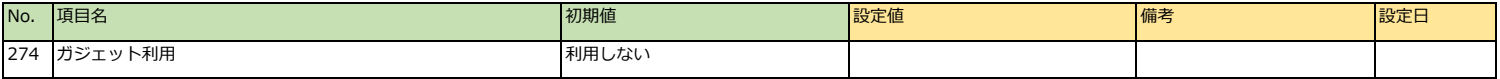

**外部連携設定 > チャットボット管理**

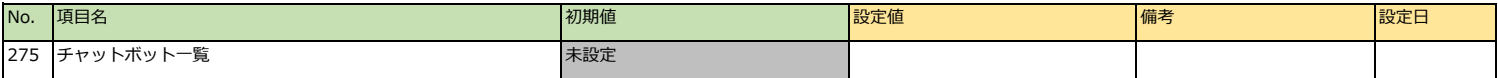

#### **外部連携設定 > SAML認証設定 > ブラウザ版**

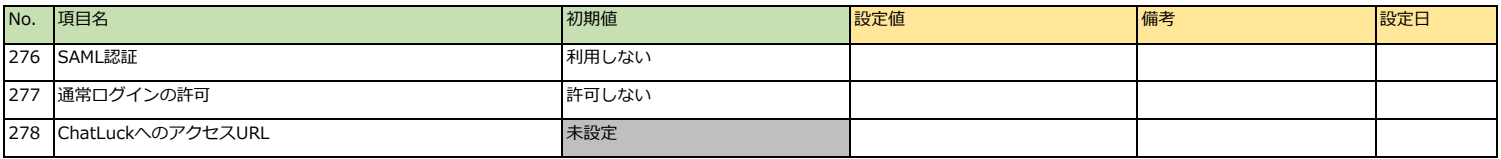

# **外部連携設定 > SAML認証設定 > ブラウザ版 > SAML認証の設定**

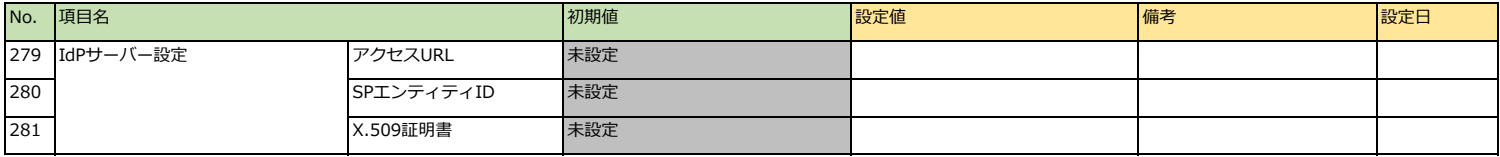

#### **外部連携設定 > SAML認証設定 > スマートフォンアプリ版**

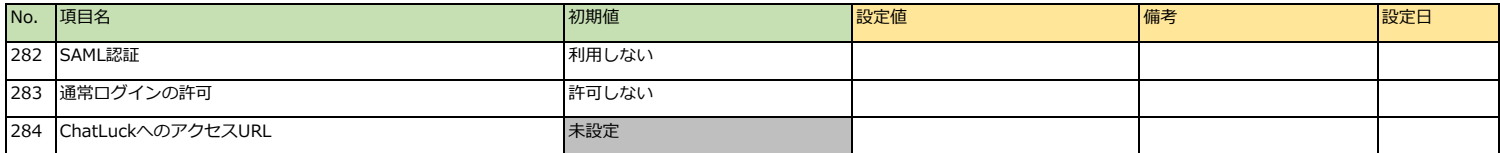

# **外部連携設定 > SAML認証設定 > スマートフォンアプリ版 > SAML認証の設定**

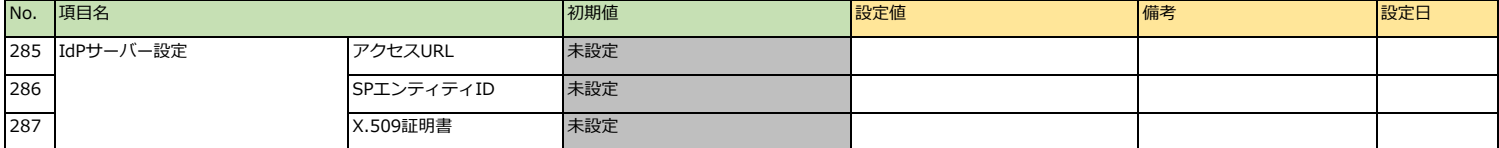

#### **初期表示設定 > チャット設定**

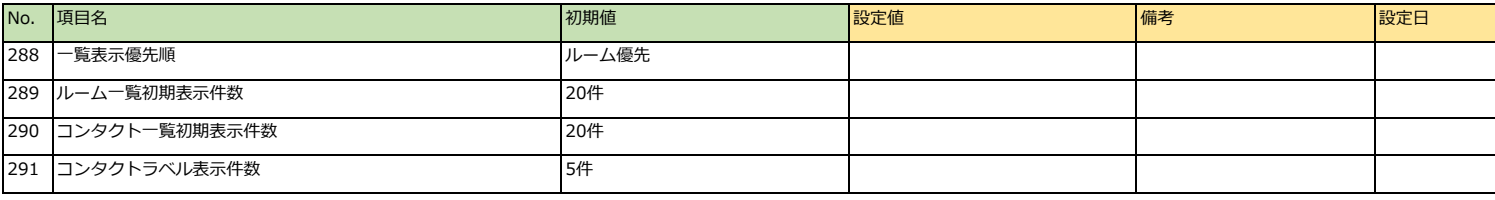

# **初期表示設定 > メンバー設定**

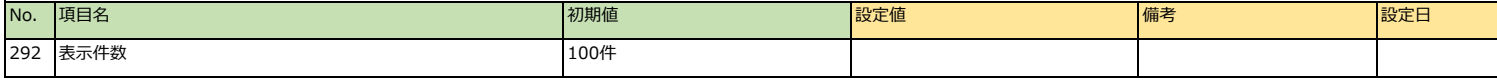

#### **初期表示設定>タスク設定**

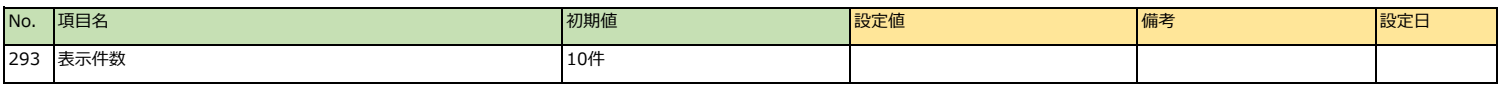

# **初期表示設定 > スケジュール設定**

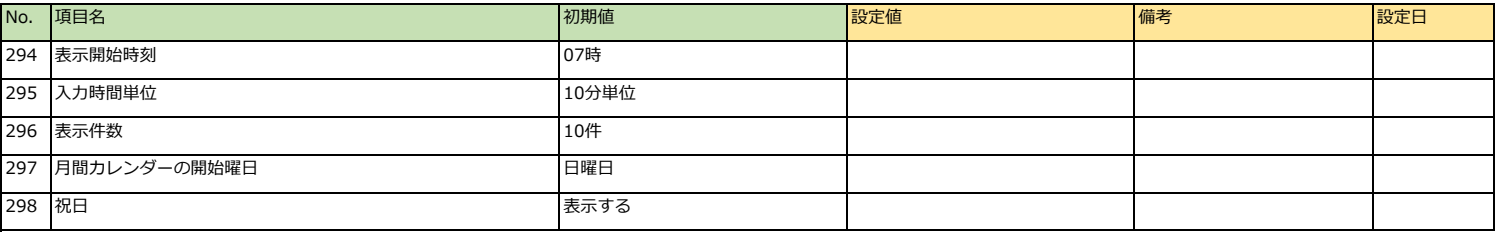

# **初期表示設定 > スケジュール設定 > 場所項目設定**

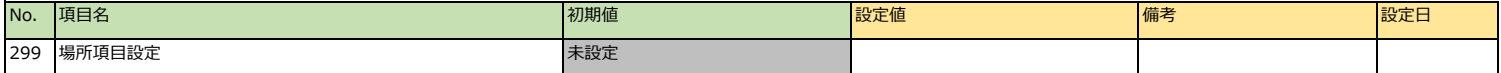

## **初期表示設定>リマインダー設定**

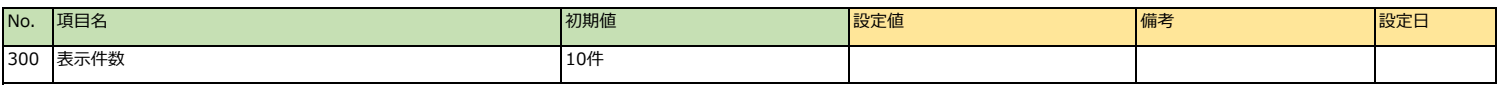

## **初期表示設定 > アンケート設定**

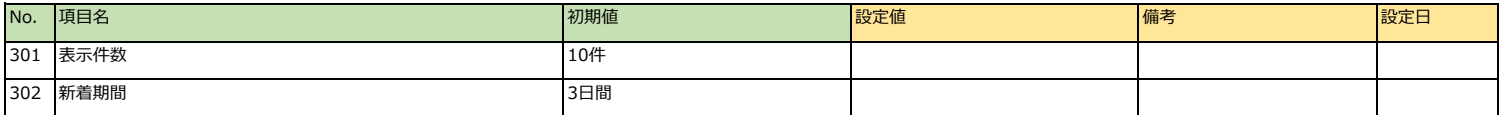

# **初期表示設定 > ファイル設定**

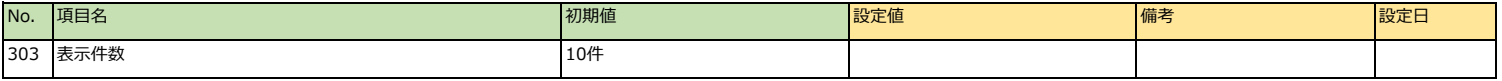

# **初期表示設定>トピック設定**

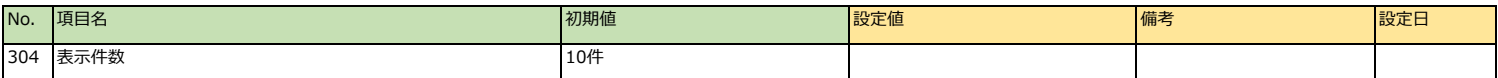

## **環境初期値設定 > システム通知設定**

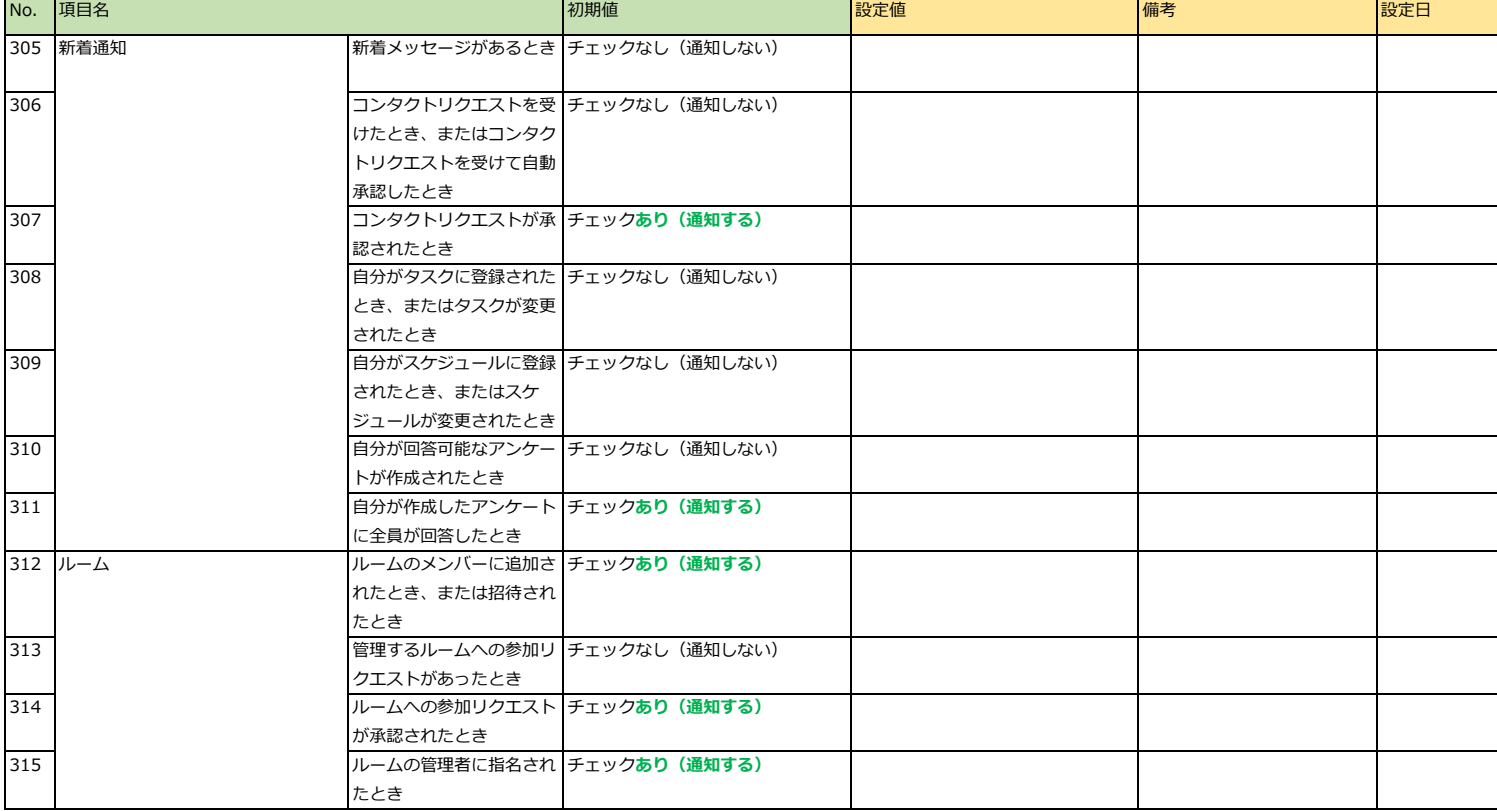

# **環境初期値設定 > システム通知設定 > 通知音設定**

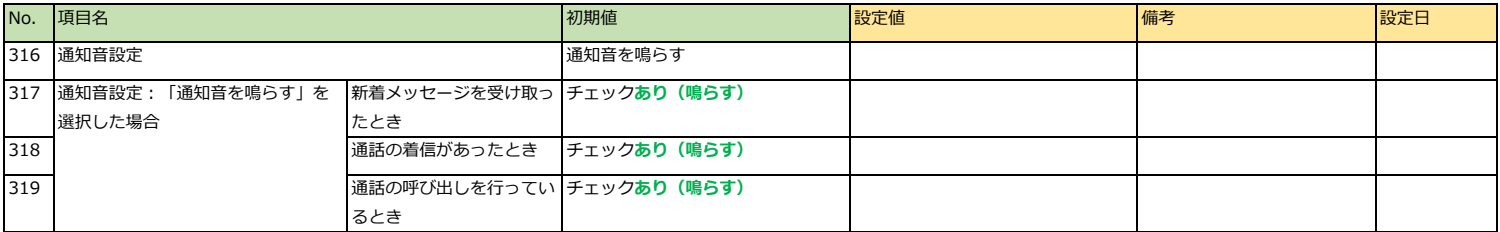

## **環境初期値設定 > チャット機能記憶設定**

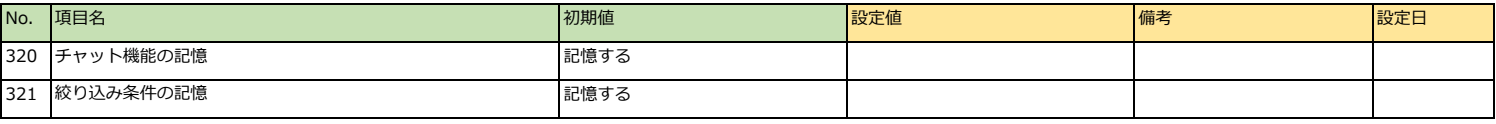

## **環境初期値設定 > 自動退席設定**

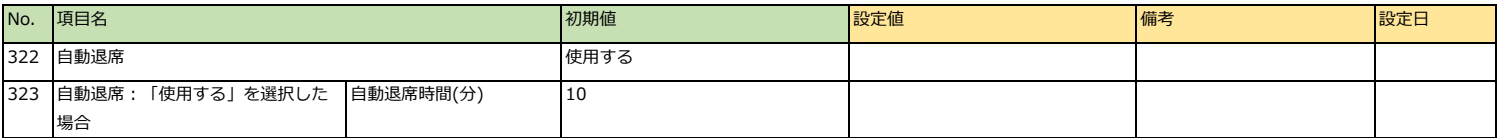

#### **環境初期値設定 > コンタクト自動承認設定**

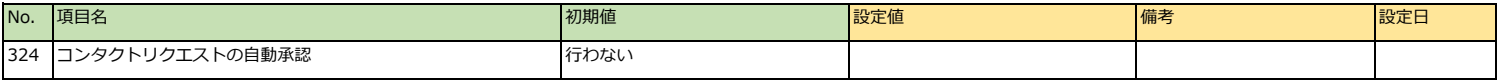

#### **環境初期値設定 > 言語及びタイムゾーン設定**

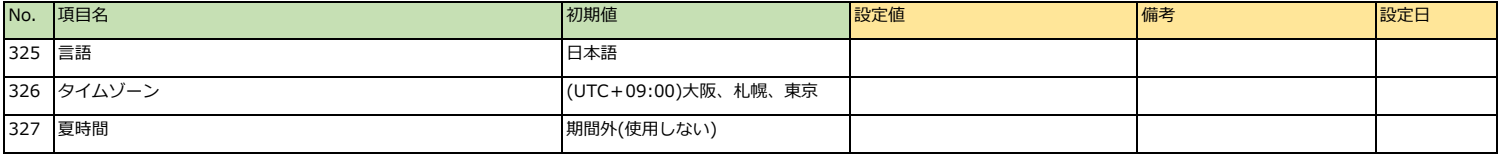

# **個人設定**

# **個人設定 > アカウント設定**

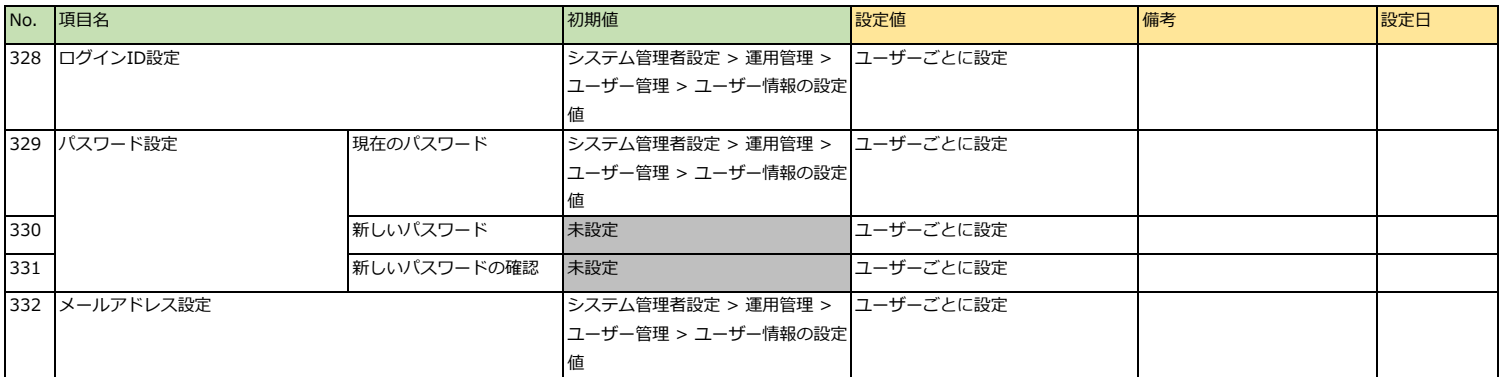

# **個人設定 > 初期表示設定 > チャット一覧表示設定**

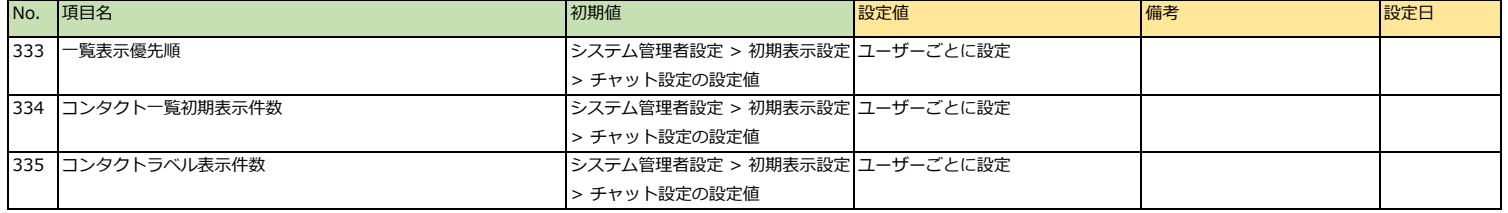

# **個人設定 > 初期表示設定 > タスクのアラーム送信設定**

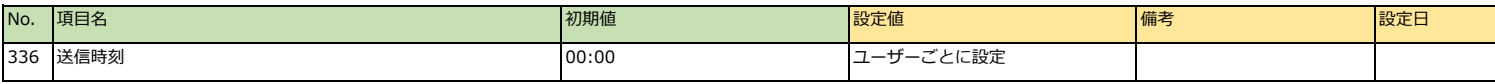

# **個人設定 > 初期表示設定 > スケジュール設定**

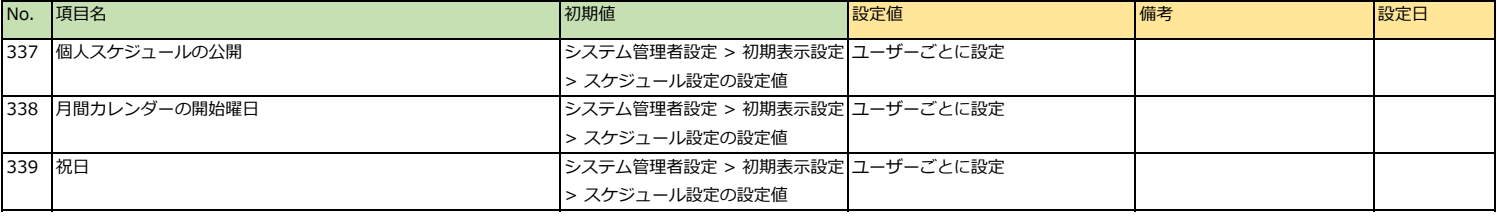

## **個人設定 > 初期表示設定 > 場所項目管理**

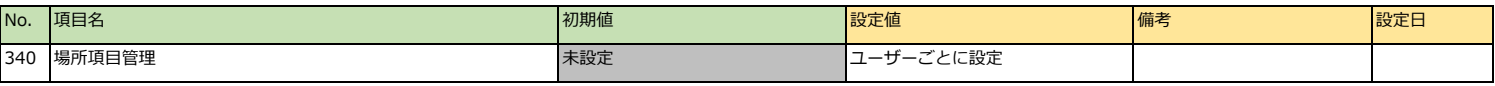

## **個人設定 > 初期表示設定 > アンケート設定**

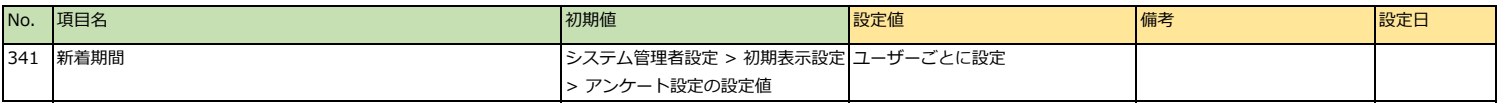

## **個人設定 > 環境設定 > desknet's NEO連携設定(※システム管理者が許可している場合のみ表示)**

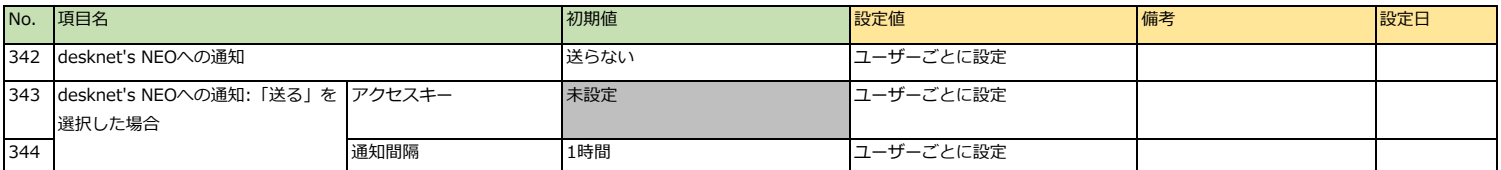

#### **個人設定 > 環境設定 > 外部通知連携設定(※システム管理者が許可している場合のみ表示)**

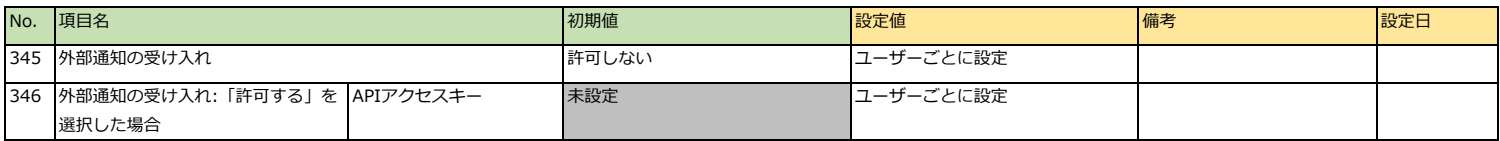

## **個人設定 > 環境設定 > システム通知設定**

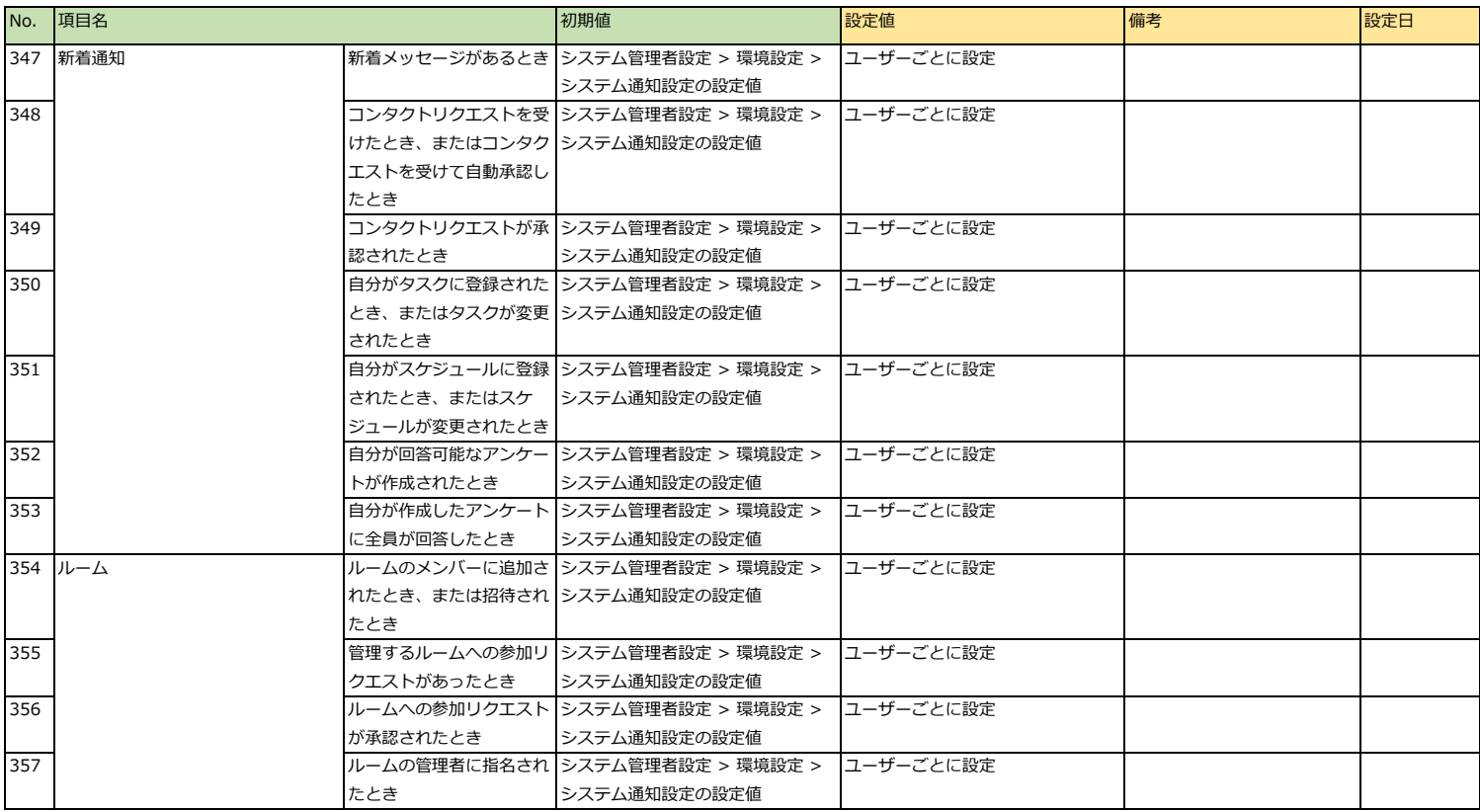

# **個人設定 > 環境設定 > システム通知設定 > 通知音設定**

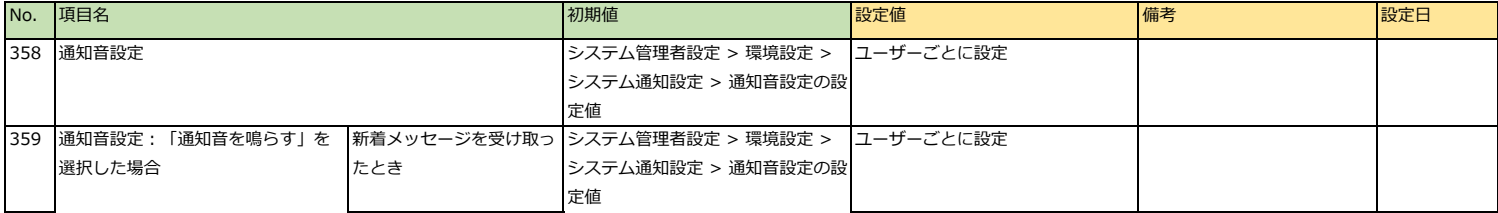

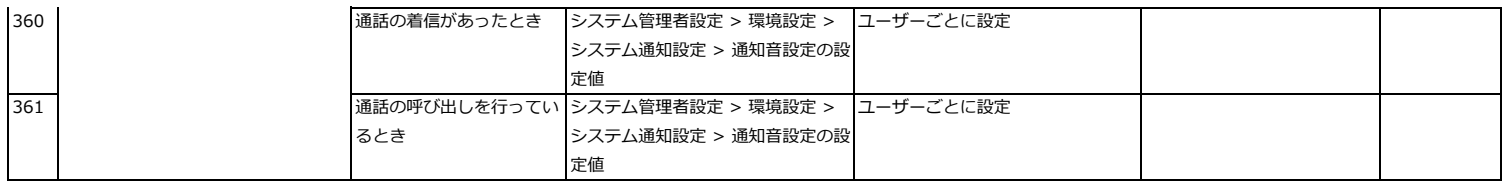

## **個人設定 > 環境設定 > システム通知設定 > スマートフォンアプリ通知設定**

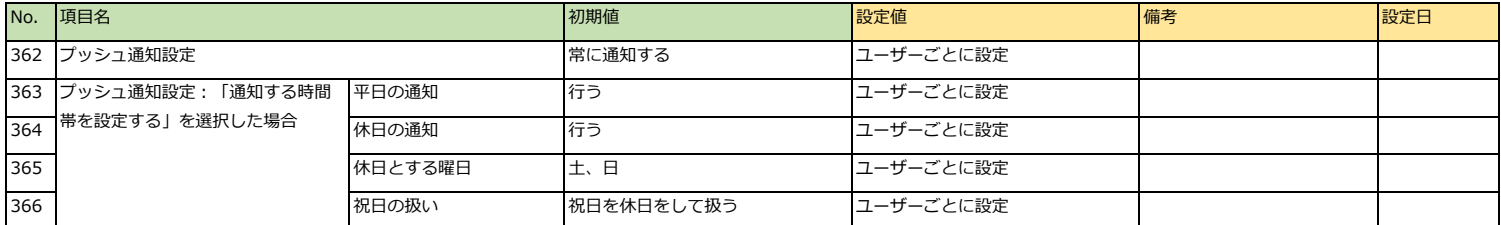

## **個人設定 > 環境設定 > チャット機能記憶設定**

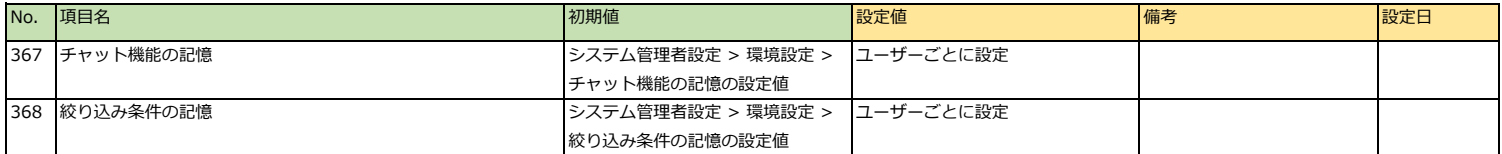

# **個人設定>環境設定>自動退席設定**

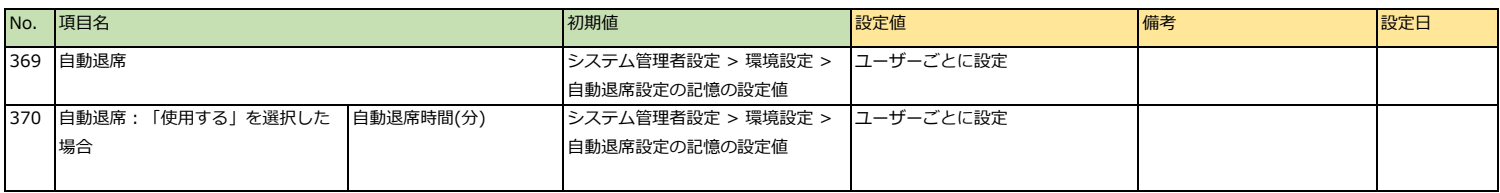

## **個人設定 > 環境設定 > コンタクト自動承認設定**

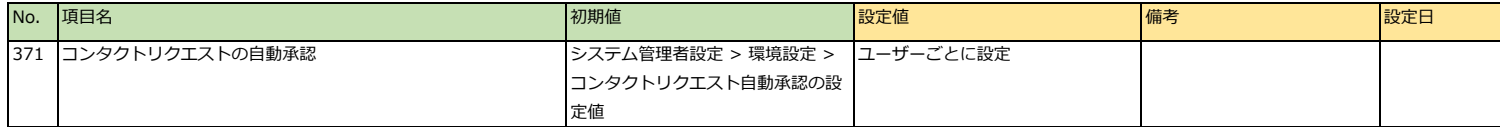

# **個人設定 > 環境設定 > 言語及びタイムゾーン設定**

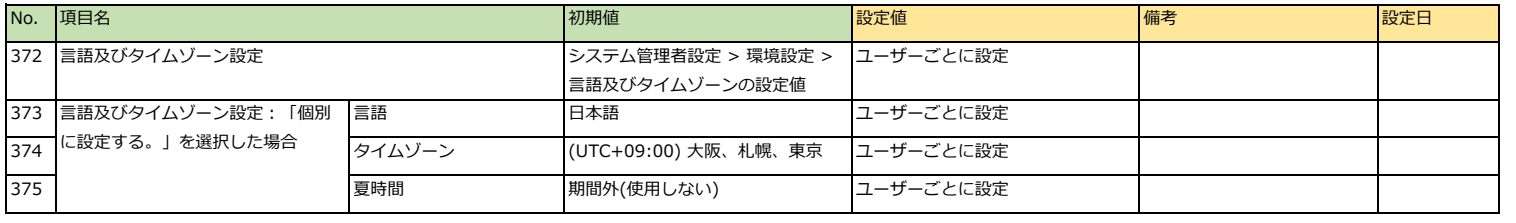